# **NOTA INFORMATIVA**

De acuerdo con las bases de la convocatoria, los aspirantes dispondrán de un plazo de 10 días hábiles, a partir del siguiente al de la publicación de la relación provisional de puntuaciones de la fase de concurso, para efectuar las alegaciones pertinentes.

Una vez publicada la valoración provisional de la fase de concurso, y con el fin de que no se vuelva a enviar toda la documentación nuevamente, se comunica a los opositores que en determinados casos no se ha podido comprobar que los méritos presentados fueran en la misma categoría por la que se opta al no constar la especialidad en el anexo VI presentado y no aportar tampoco certificado de funciones. Esto mismo ocurre en determinados contratos en los fuera del ámbito administrativo.

A tal efecto, la forma de subsanar en estos casos será aportar nuevamente un anexo VI en que conste la especialidad o un certificado de la administración o de la empresa correspondiente, determinando las funciones realizadas.

#### **Presentación a través de la sede electrónica de alegaciones a las notas provisionales de la fase de concurso.**

Con el propósito de facilitar el envío y recepción de las alegaciones a las notas de la fase de concurso, se solicita a los participantes que utilicen la Sede Electrónica del Ministerio de Fomento o los Registros oficiales.

A continuación, se explica la forma de acceso al procedimiento y los pasos a seguir para su cumplimentación.

La aplicación de la Sede Electrónica tan sólo requiere que el usuario tenga un certificado digital para autenticarse. Sólo la persona autenticada podrá firmar y finalizar el trámite.

### **PASO 1: Acceso a la Sede Electrónica del Ministerio de Fomento: www.fomento.es**

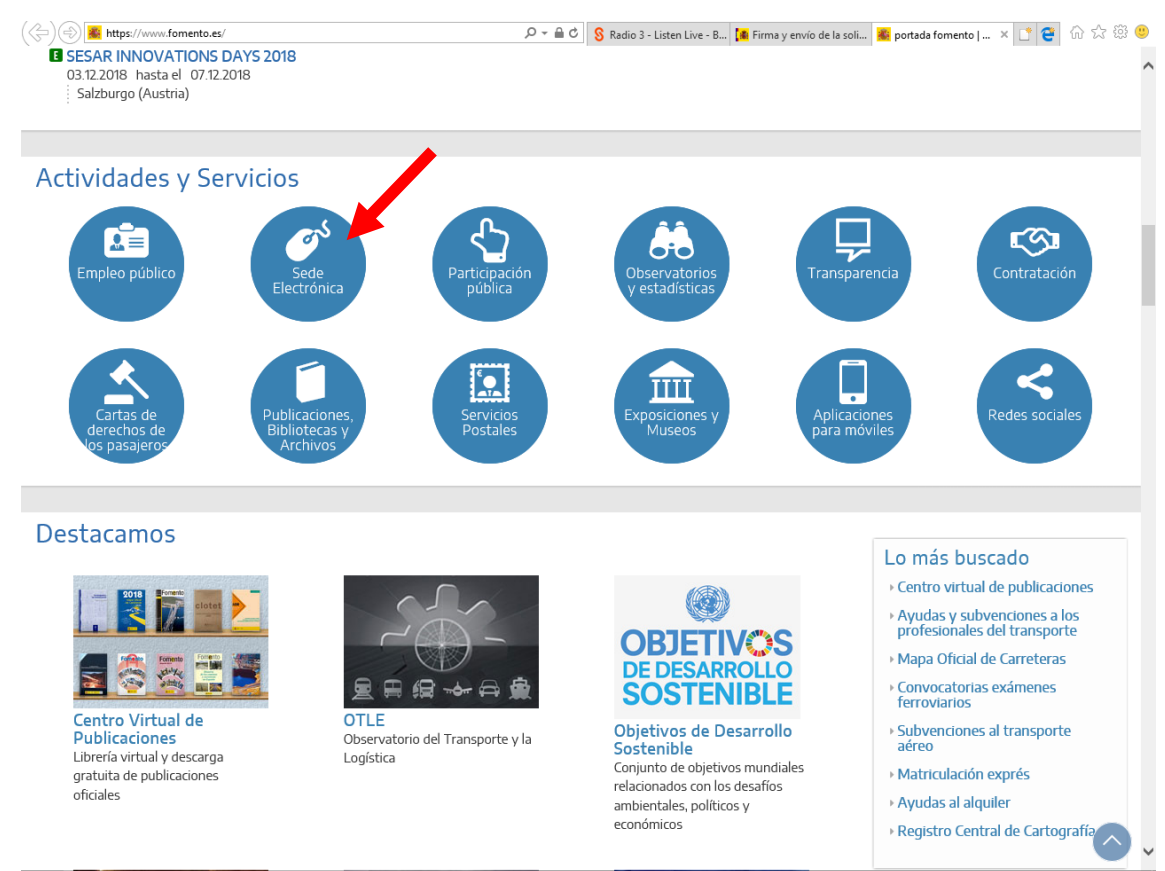

#### **PASO 2: acceso a solicitudes para la Subdirección General de Recursos Humanos.**

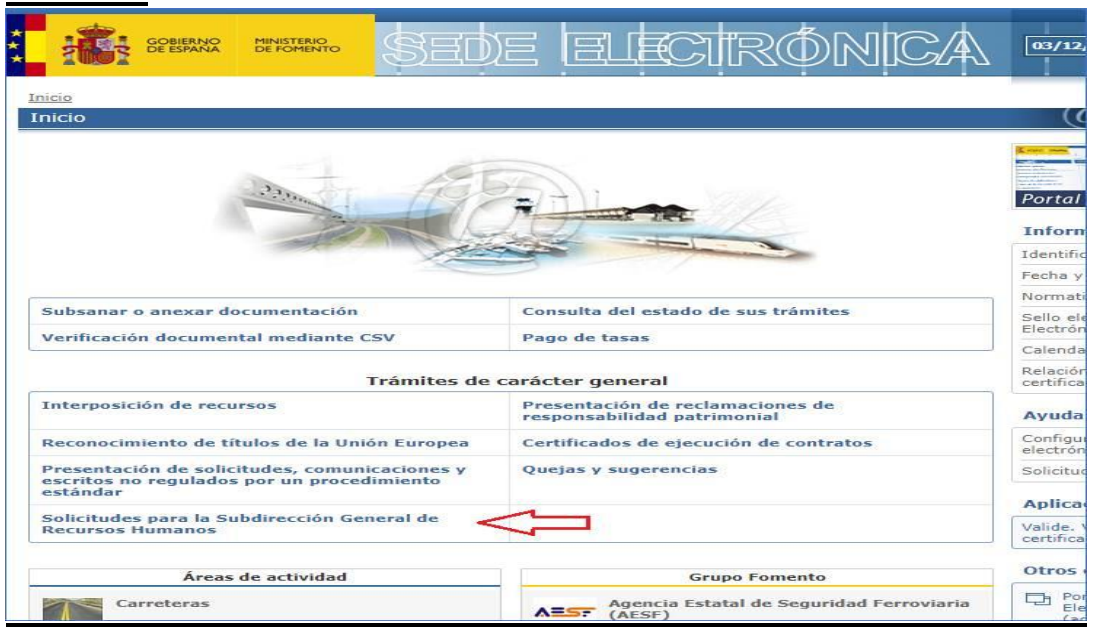

#### **PASO 3: Acceso al inicio del trámite.**

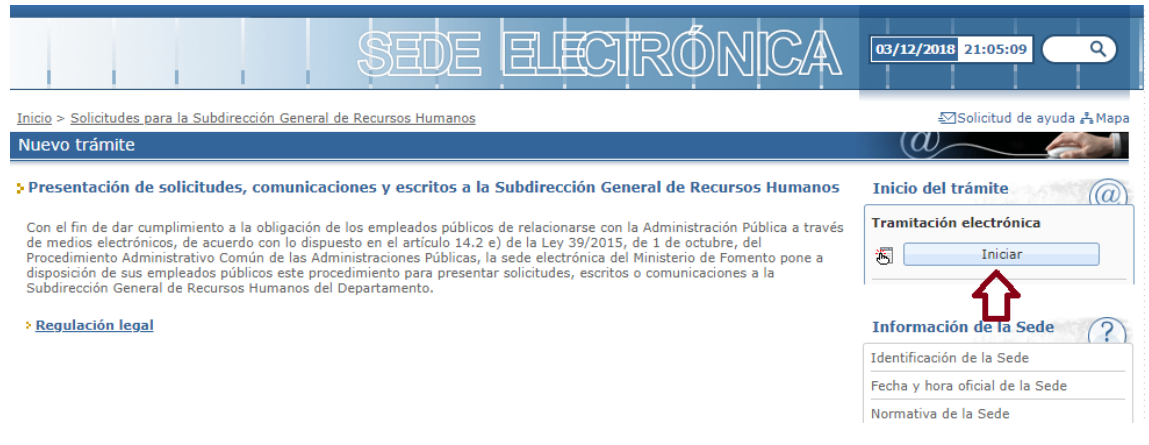

#### **PASO 4: Verificación del entorno de usuario**

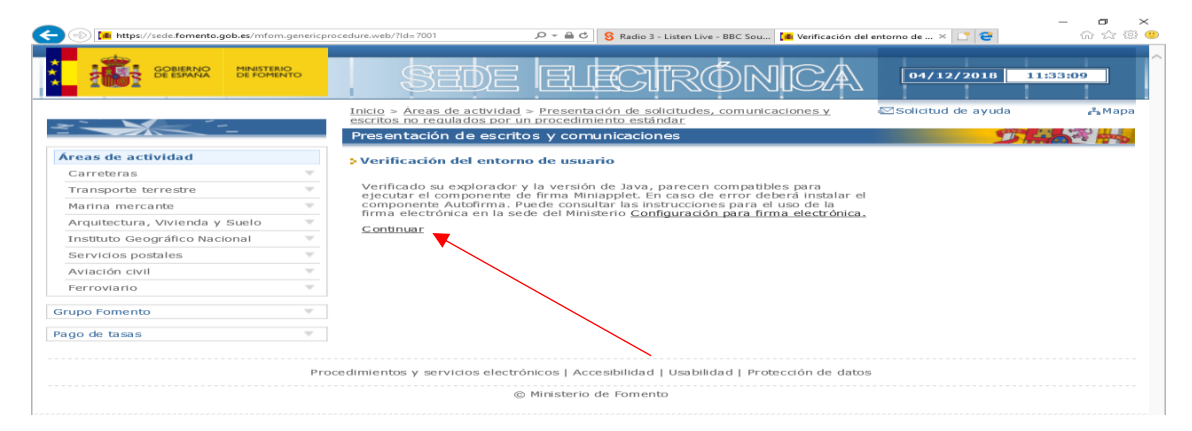

 $\mathbf{r}$ 

### **PASO 5: Autenticación del usuario.**

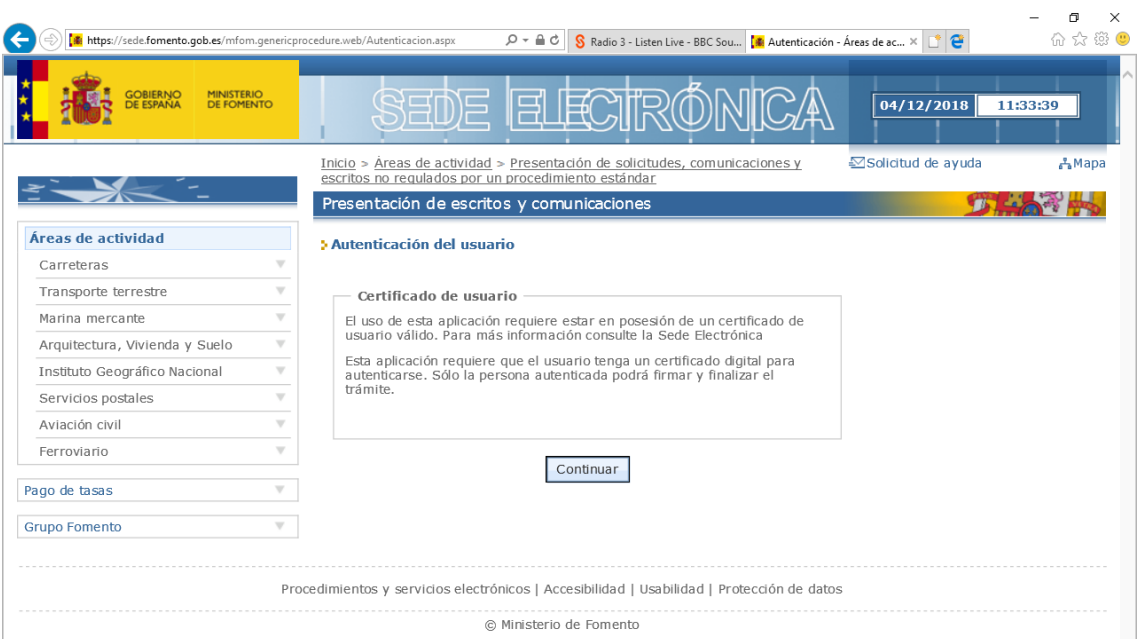

## **PASO 6: Identificación del solicitante.**

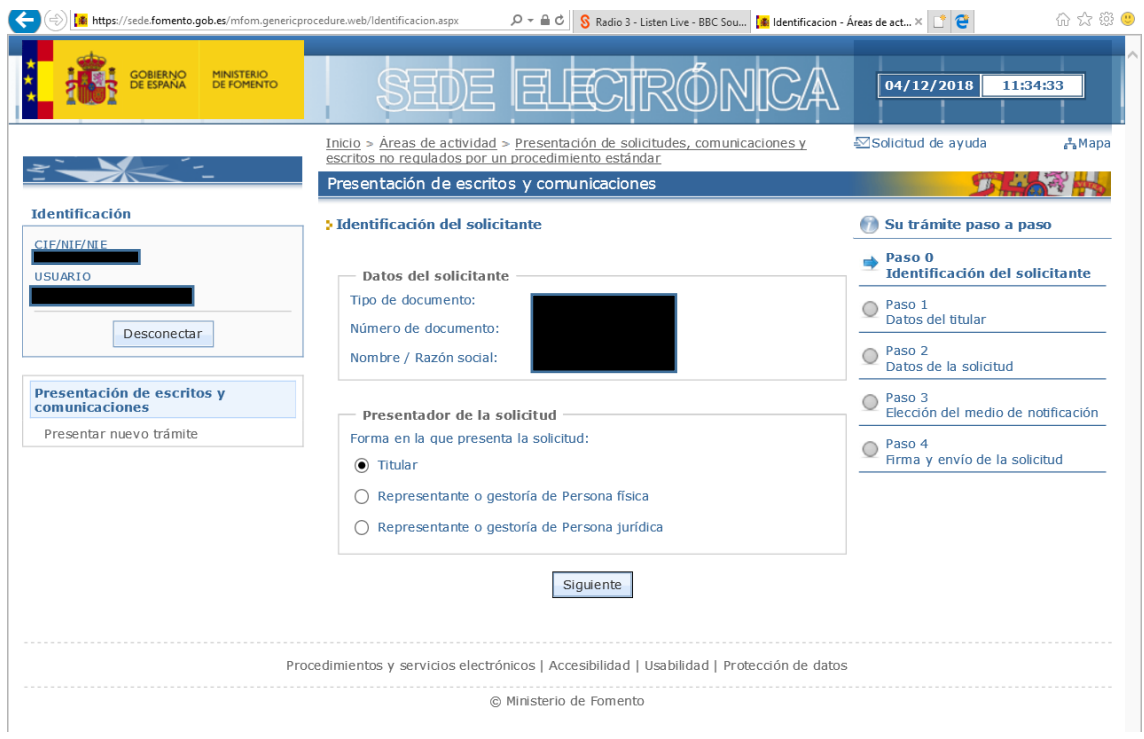

### **PASO 7: Introducir datos de la solicitud y adjuntar Anexo III "Petición de plaza" firmada electrónicamente.**

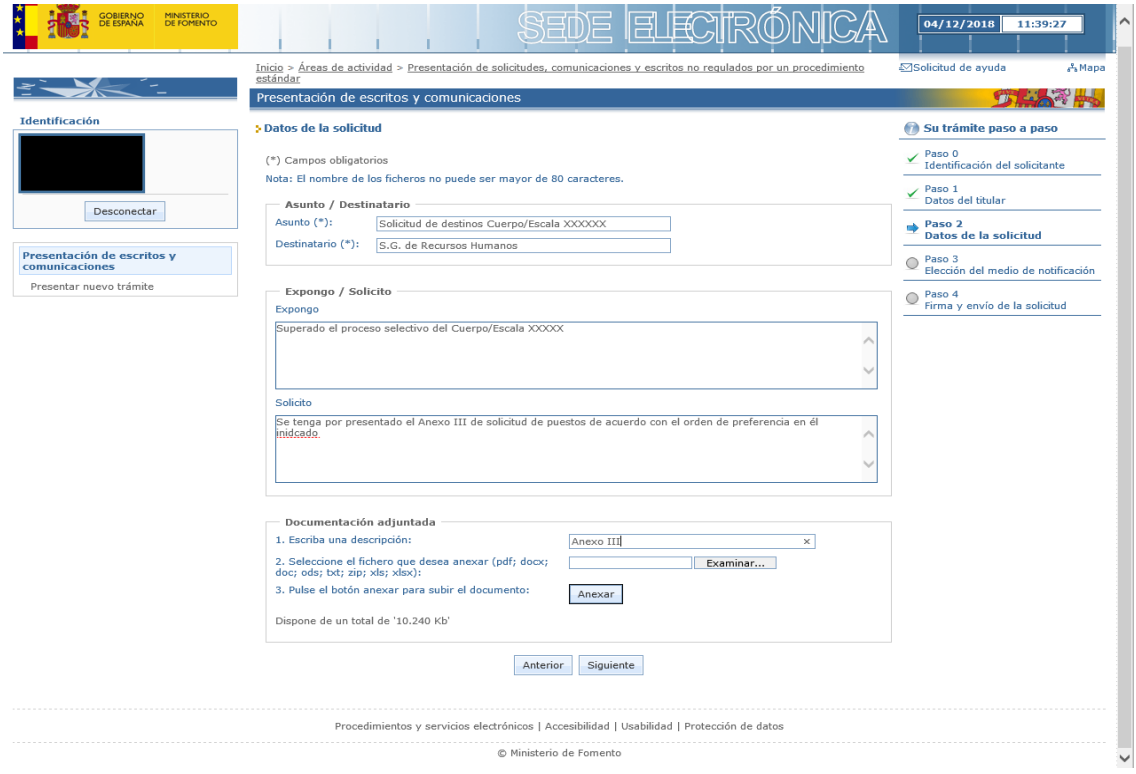

# **PASO 8: Elección de medio de notificación.**

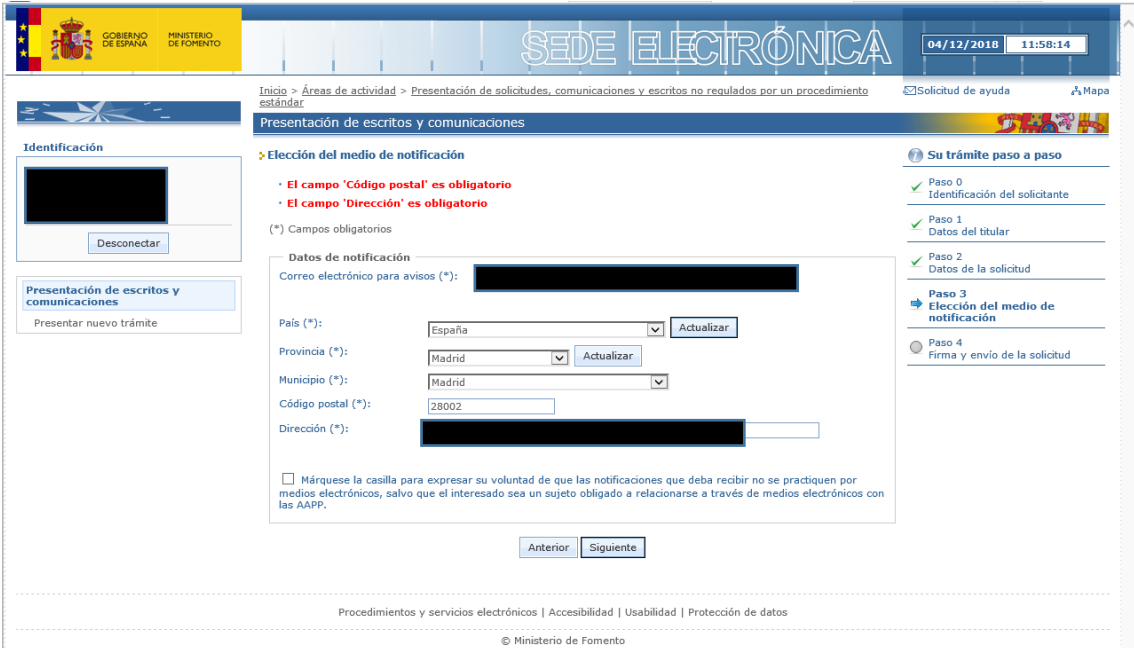

# **PASO 9: Firmar y enviar.**

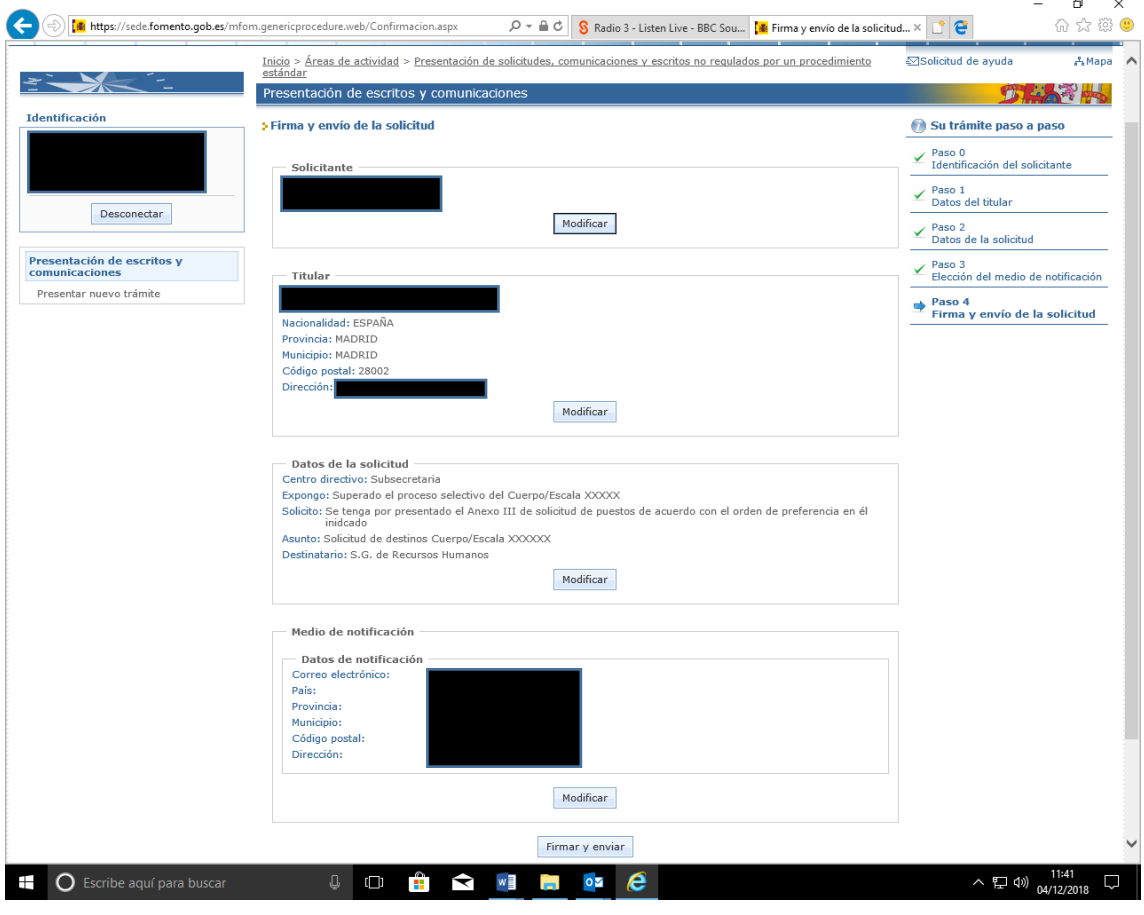